## **设置 COM 口为 RS-485 模式**

7010 机型的视觉控制器 COM1 支持 RS-485、RS-422、RS-232 通讯模式,下面介绍怎 么设置 7010 机型的视觉控制器 COM1 的通讯模式。

- 一、进入 BIOS
- 1. 按下视觉控制器开机键,让视觉控制器进行开机;

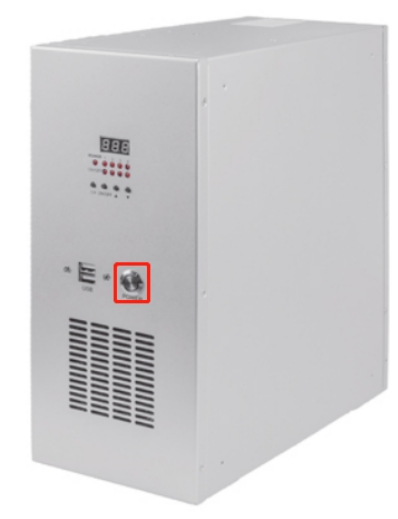

2. 按下开机键后立马连续按键盘上的 delete 键;

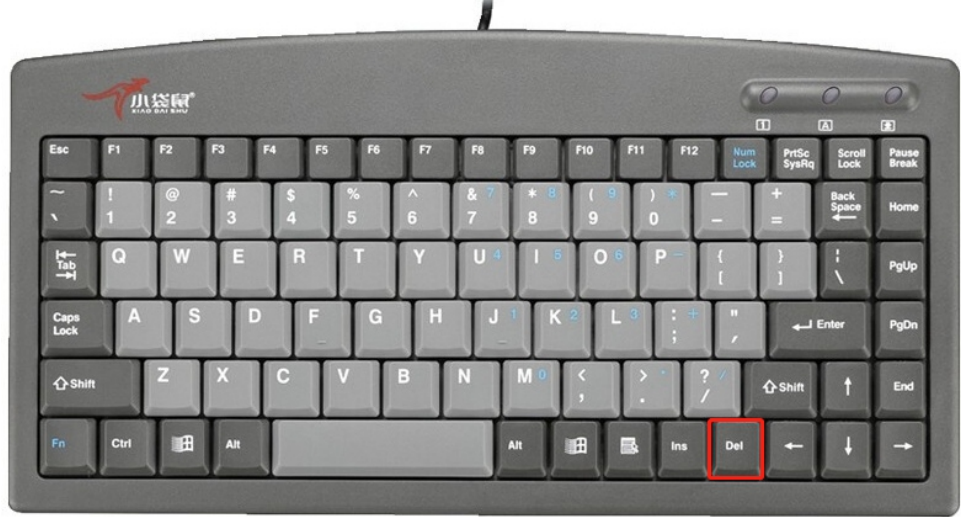

 $\overline{a}$ 

3. 等待进入 BIOS 页面

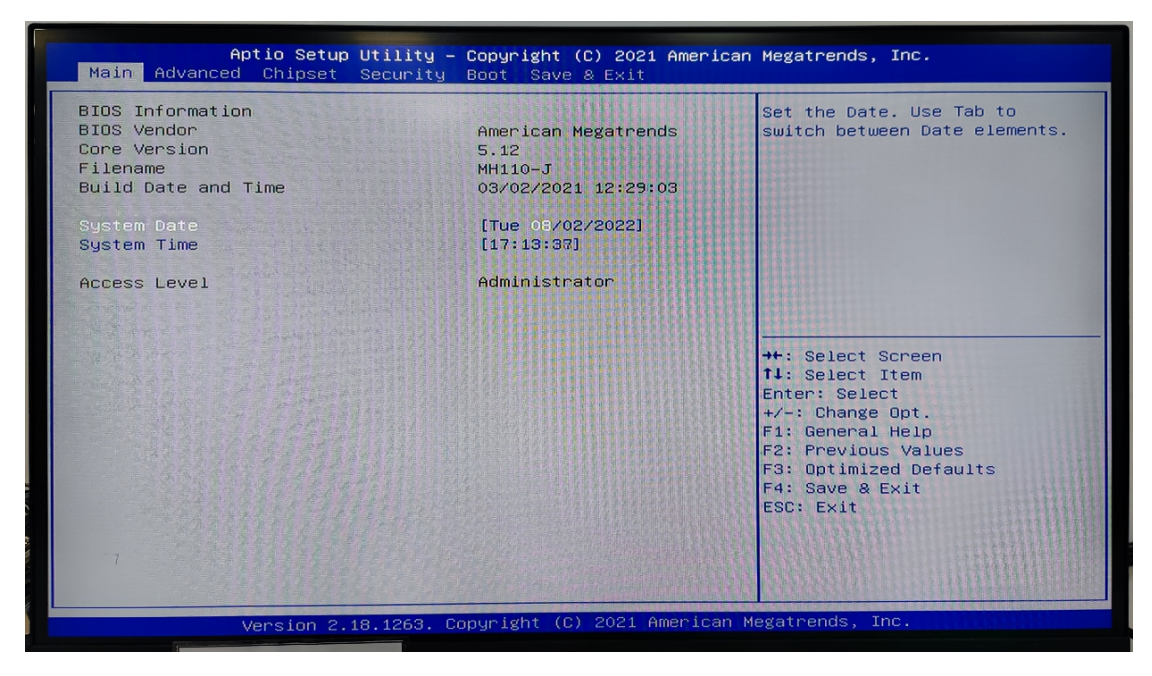

- 二、设置通讯模式
- 1. 进入 Advanced 设置项

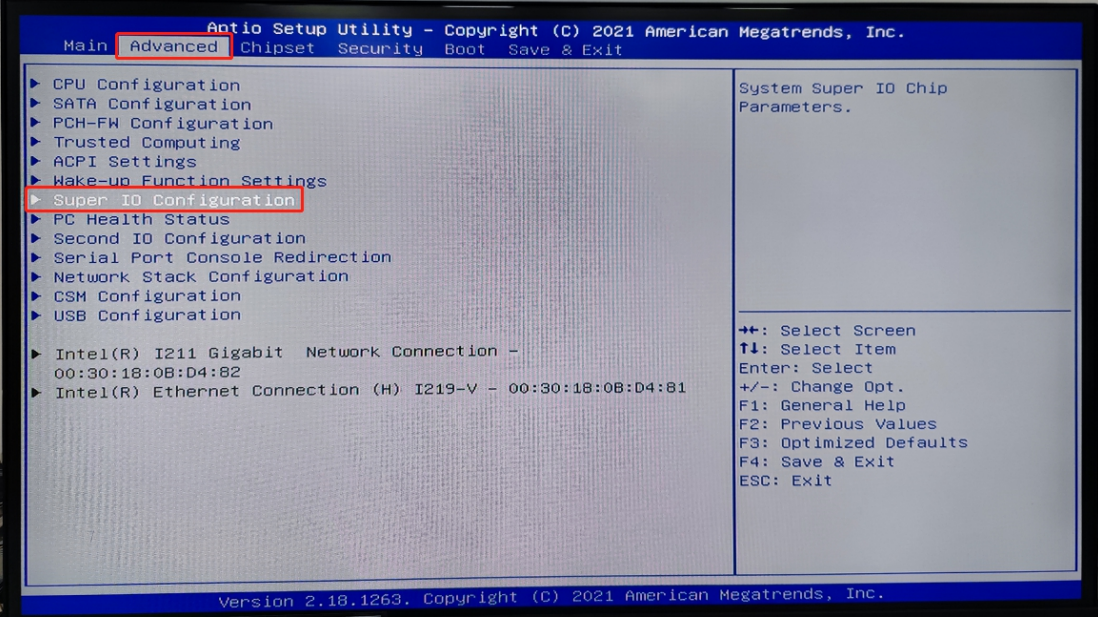

2. 进入 COM1 设置项

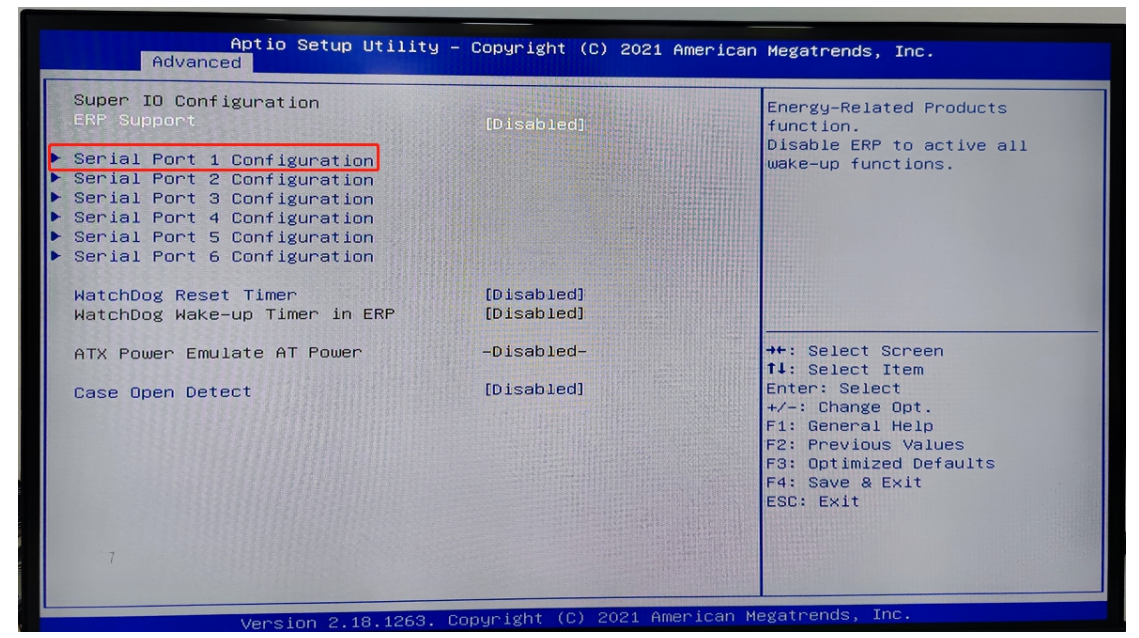

3. 设置 RS-485 模式

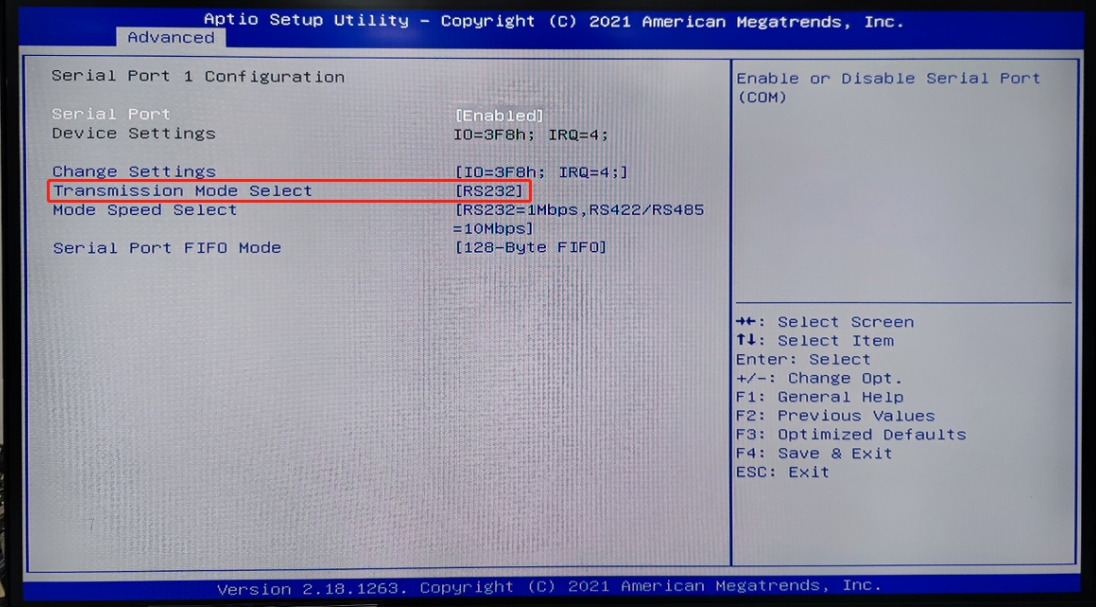

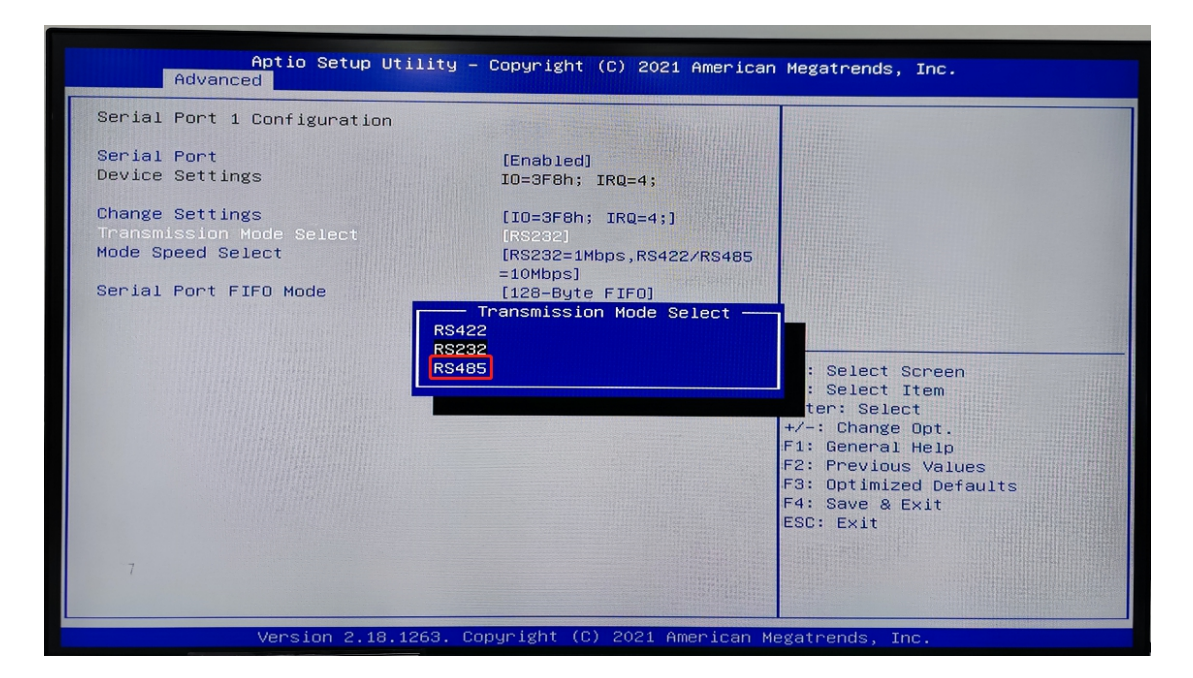

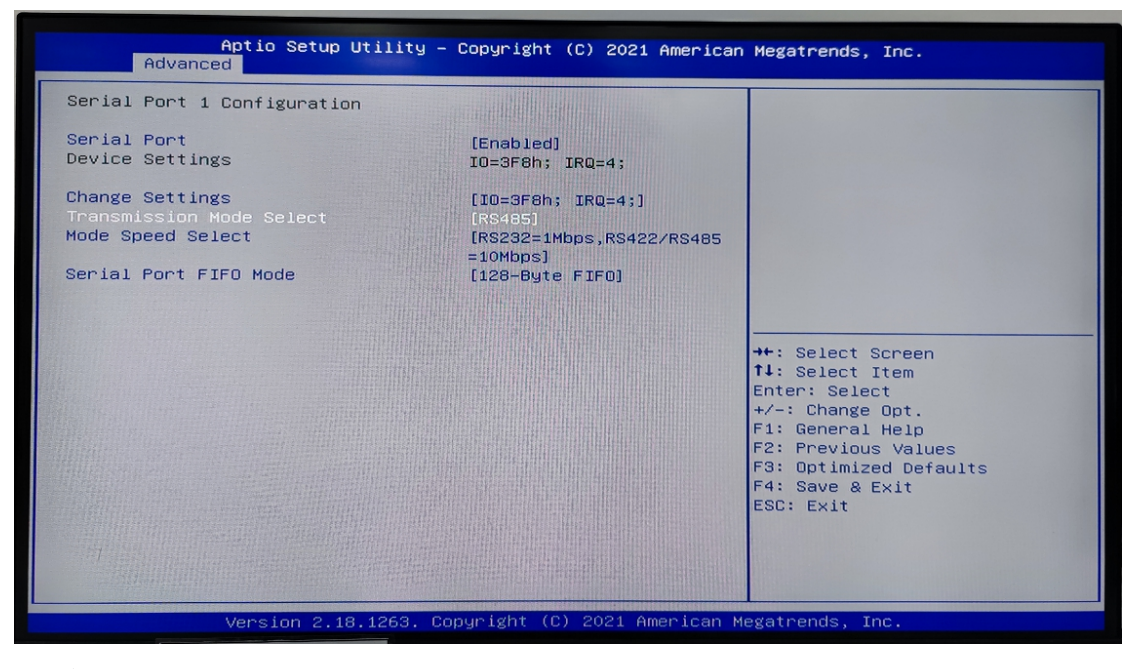

4. 按 F4 保存设置

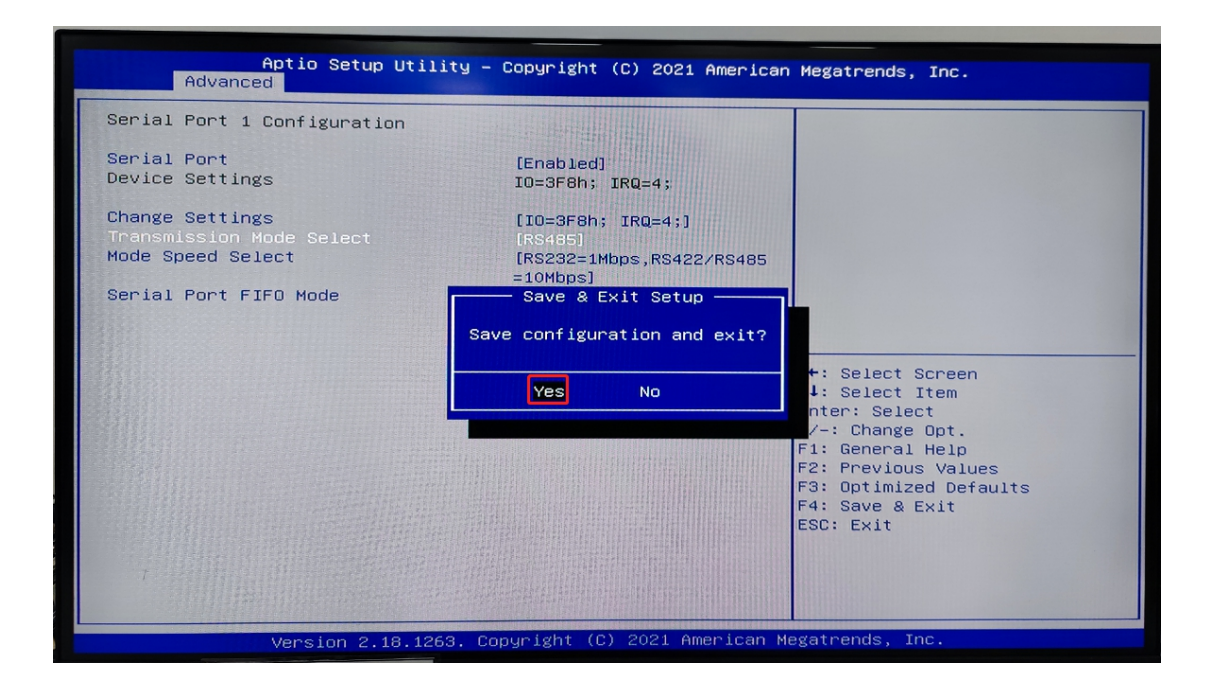